# **Intelligent Controller BO-IC400**

# **Manual do Utilizador**

#### **Informações no Web site do Moverio**

Fornece sugestões úteis e informações sobre suporte. **https://tech.moverio.epson.com/en/**

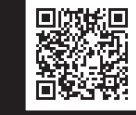

**EPSON®** 

**EXCEED YOUR VISION** 

Consulte as precauções de utilização no Manual do Utilizador fornecido com o equipamento

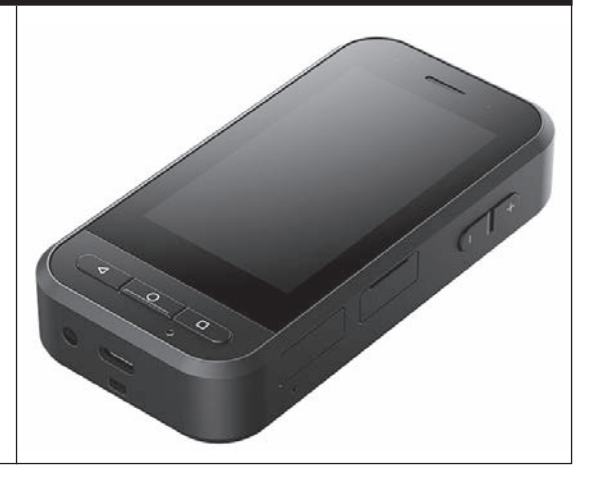

© 2020 Seiko Epson Corporation 2020.10 413967800 PT

# <span id="page-1-0"></span>**Apresentação**

Este produto é um controlador que se liga aos óculos inteligentes da série MOVERIO da EPSON e utiliza uma aplicação para exibir e partilhar informações. Suporta modelos com conectores USB Tipo C.

A série MOVERIO está equipada com lentes transparentes que lhe permitem criar o seu próprio mundo utilizando a RA (Realidade Aumentada) que sobrepõe imagens sobre o ambiente circundante.

# **Índice**

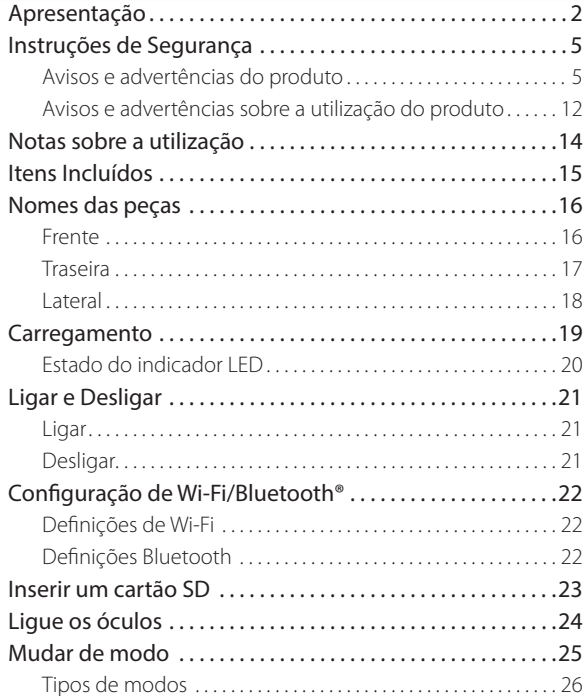

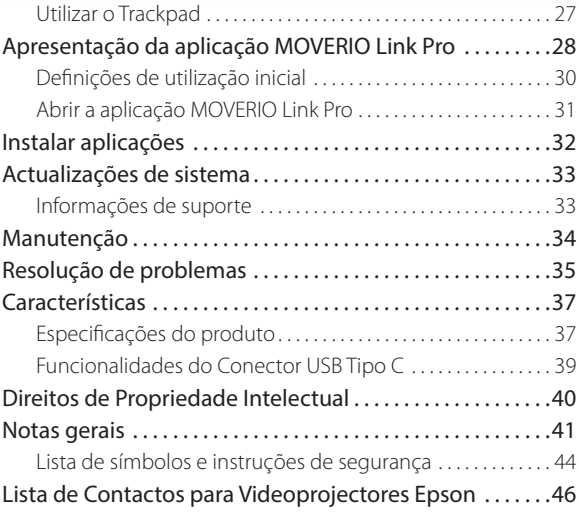

#### **Sobre o Manual do Utilizador**

Este manual fornece informações acerca da utilização deste produto, métodos de utilização básica e resolução de problemas. Leia este manual antes de utilizar o dispositivo.

#### **Símbolos utilizados neste manual**

#### Símbolos de segurança

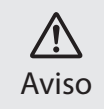

Este símbolo representa informações que, se ignoradas, podem resultar em ferimentos pessoais graves ou mesmo morte devido a manuseamento incorreto. Atenção

### Símbolos de informações gerais

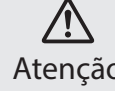

Este símbolo indica informações que, se ignoradas, podem originar ferimentos pessoais ou danos físicos devido ao manuseamento incorreto.

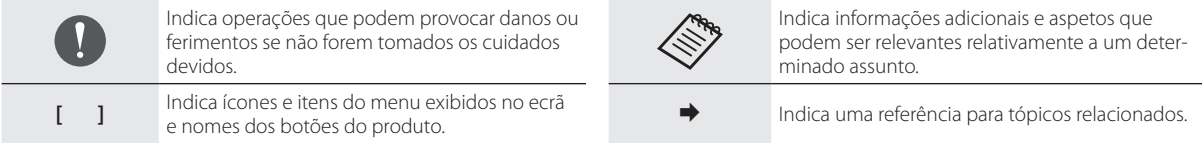

# <span id="page-4-0"></span>**Instruções de Segurança**

Para sua segurança, leia atentamente os documentos inclusos para utilizar corretamente o dispositivo. Após ler os documentos, guarde- -os num local seguro para que possa consultá-los rapidamente mais tarde.

# **Avisos e advertências do produto**

### **Aviso Precauções de carregamento**

Para carregar, utilize um adaptador de corrente USB disponível comercialmente com certificação das normas de segurança pública e que cumpra as especificações necessárias deste produto.

Para carregar, utilize o cabo USB fornecido ou um cabo com certificação oficial USB. A utilização de um cabo não certificado oficialmente pode originar calor, incêndio, explosão, avaria ou fuga de líquido.

Não efetue o carregamento se o produto ou o cabo estiverem molhados.

Não efetue o carregamento em locais onde o produto possa ficar molhado ou esteja sujeito a um alto nível de humidade como, por exemplo, numa casa de banho ou chuveiro.

Se precisar de carregar após este produto ter ficado molhado, limpe a água do produto com um pano seco e deixe secar naturalmente antes de ligar o cabo USB.

# **Aviso**

#### **Condições Precauções relativas ao ambiente e condições de utilização**

Não coloque este produto em locais com temperaturas fora do intervalo de temperaturas especificado ou onde possa aquecer facilmente, tais como, em carros com os vidros fechados, exposto à luz solar direta, à frente de aparelhos de ar condicionado ou saídas de calor, ou debaixo de mesas ou futons aquecidos. Evite também locais sujeitos a alterações súbitas de temperatura. Ao fazê-lo, pode provocar incêndio, avaria ou falha.

Não utilize o produto em locais onde possa ficar molhado ou estar sujeito a um alto nível de humidade como, por exemplo, numa casa de banho ou chuveiro. Caso contrário, pode provocar incêndio ou choque elétrico.

Não coloque este dispositivo em locais sujeitos a fumos, vapores, com humidade elevada ou poeiras, tais como balcões de cozinha ou próximo de humidificadores. Caso contrário, pode provocar incêndio ou choque elétrico.

As legislações e regulamentações proíbem a visualização do visor do produto ou dos óculos ligados durante a condução de automóveis, motos ou bicicletas.

### **Aviso Precauções de utilização do produto**

Não permita que objetos condutores toquem no Conector USB Tipo C, na ranhura para cartão microSD ou na tomada para auriculares e não coloque objetos condutores nas portas de ligação. Ao fazê-lo, pode originar um curto circuito e provocar incêndio ou choque elétrico.

Não utilize um cabo USB danificado. O não cumprimento destas precauções poderá originar um incêndio ou choque elétrico.

Não sujeite o produto a pressão excessiva ou a danos. Tenha cuidado para não bater ou prender o dispositivo em nada, especialmente quando transportar o produto no bolso. O incumprimento destas indicações pode provocar incêndio, queimaduras ou ferimentos devido a danos no ecrã tátil, no vidro da câmara ou na bateria incorporada.

Não exponha as lentes da câmara à luz solar direta durante um pe-

ríodo prolongado. Ao fazê-lo, pode originar um incêndio ou explosão devido aos feixes de luz condensada das lentes.

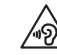

Não comece por utilizar este dispositivo com o volume alto. Ruídos altos e repentinos podem originar perda auditiva. Diminua o volume antes de desligar o dispositivo e aumente-o gradualmente depois de ligar o dispositivo.

Quando limpar este produto, não utilize um pano húmido nem solventes, tais como, álcool, benzeno ou diluente. Além disso, não utilize álcool, benzina, diluente ou qualquer outro solvente orgânico no ecrã tátil ou na tampa de resina deste produto. Se o fizer poderá originar choque elétrico ou avaria.

Salvo quando explicitamente indicado no Manual do Utilizador, a carcaça do produto deve ser aberta apenas por técnicos de assistência qualificados. Da mesma forma, não desmonte nem modifique o dispositivo (incluindo os consumíveis). Muitas das peças internas do dispositivo estão sujeitas a tensão elevada e podem provocar incêndio, choque elétrico ou intoxicação.

Não permita que a luz irradiada pelo LED incida no seu olho. Tenha especial cuidado para manter a luz afastada de crianças. Caso contrário, poderá originar lesões oculares. Além disso, o encandeamento repentino pela luz pode provocar ferimentos.

Não toque neste produto ou no Conector USB Tipo C com as mãos molhadas. Caso contrário, pode provocar um incêndio, queimaduras, choque elétrico, etc.

Tenha em atenção os seguintes pontos ao ligar/desligar todos os conectores.

- Não exerça força excessiva como, por exemplo, ao puxar pelos cabos
- Insira/remova diretamente da porta do conector Ligações incompletas ou incorretas poderão provocar um incêndio, queimaduras, choque elétrico, etc.

Utilize o cabo USB fornecido com o produto ou um cabo com certificação USB para ligar ao Conector USB Tipo C. A utilização de um cabo sem certificação USB pode originar um incêndio, queimaduras, choque elétrico ou danos no produto devido a uma cablagem incorreta.

Para sua segurança, não utilize um conversor ou cabo de extensão quando utilizar o Conector USB Tipo C.

Não exerça demasiada pressão nem utilize objetos pontiagudos no ecrã tátil. Se o painel estiver riscado poderá originar uma avaria ou danos.

Não atire este dispositivo para o fogo nem o exponha ao calor.

Não coloque objetos combustíveis, tais como, velas, próximo deste produto. Ao fazê-lo, pode originar um incêndio ou explosão.

### **Aviso Precauções sobre situações anormais do produto**

Nas situações seguintes, desligue imediatamente o produto (se o produto estiver a ser carregado, desligue o cabo USB para interromper o carregamento) e contacte o seu revendedor ou o centro de assistência técnica da Epson. A utilização do dispositivo nestas condições poderá originar um incêndio ou choque elétrico. Não tente reparar o dispositivo por si próprio.

- Se vir fumo ou sentir odores ou ruídos estranhos.
- Se água, bebidas ou objetos estranhos entrarem no dispositivo.
- Se o dispositivo tiver sofrido uma queda ou se a estrutura estiver danificada.
- Se o ecrã tátil ou o vidro da câmara estiver danificado

Interrompa a utilização se existirem danos no produto ou no cabo. Caso contrário, pode provocar incêndio ou choque elétrico.

### **Aviso Precauções sobre a função de ligação sem fios**

Ao levar o produto para zonas onde é proibido o uso de ondas eletromagnéticas, como em aviões ou em hospitais, siga as instruções indicadas no local e desligue este produto ou desative a função de Bluetooth ou LAN sem fios. Não utilize a função de Bluetooth ou LAN sem fios próximo de dispositivos controlados automaticamente como, por exemplo, portas automáticas ou alarmes de incêndio. As ondas eletromagnéticas poderão causar interferências eletromagnéticas em equipamentos médicos ou causar a avaria dos equipamentos.

Tenha os seguintes pontos em atenção ao utilizar a função Bluetooth ou LAN sem fios em instituições médicas.

- Não transporte este dispositivo para o interior de blocos operatórios, unidades de cuidados intensivos ou unidades de cuidados cardíacos.
- Em hospitais, desligue este dispositivo ou bloqueie as ondas eletromagnéticas.
- Mesmo noutros locais que não hospitais, desligue este dispositivo ou bloqueie as ondas eletromagnéticas caso esteja presente equipamento médico eletrónico.
- Siga todas as regras estipuladas pelas instituições médicas que

proíbem a utilização de dispositivos que emitem ondas eletromagnéticas ou que proíbem a entrada em determinadas zonas com tais dispositivos.

• Se o dispositivo possuir uma função de ligação automática, desative-a antes de desligá-lo.

Se possuir um pacemaker ou um desfibrilhador implantado, certifique-se de que mantém uma distância de pelo menos 22 cm (8,7 polegadas) entre este dispositivo e o dispositivo implantado ao utilizar a função Bluetooth ou LAN sem fios. As ondas eletromagnéticas influenciam o funcionamento dos pacemakers ou desfibrilhadores implantados. Desligue este dispositivo ou bloqueie as ondas eletromagnéticas caso se encontre num local onde existam pessoas próximas de si com um pacemaker, tal como num comboio com muitos passageiros.

Durante a comunicação com a função de rede sem fios (WLAN) ou Bluetooth do produto, poderão ser divulgadas informações de dados ou ocorrer acessos não autorizados, dependendo das definições da função de segurança. Tenha em atenção que o utilizador é responsável pela configuração das funções de segurança. A Epson não se responsabiliza por qualquer divulgação de dados durante a comunicação com a função de rede sem fios (WLAN) ou Bluetooth do produto.

### **Atenção**

**Condições Precauções relativas ao ambiente e condições de utilização**

Não utilize i produto nos locais indicados em seguida.

- Locais sujeitos a calor, tais como, próximo de aquecedores
- Locais sujeitos a vibrações ou impactos

Não utilize nem armazene o produto em locais com temperatura demasiado alta ou baixa. Evite também locais sujeitos a alterações súbitas de temperatura. Caso contrário, o produto poderá não funcionar corretamente.

Não aproxime este dispositivo de linhas de alta tensão ou de objetos magnetizados. Caso contrário, o produto poderá não funcionar corretamente.

Quando realizar operações de manutenção, desligue o produto e todos os cabos. Caso contrário, poderá originar choque elétrico.

Interrompa o carregamento da bateria se o carregamento não terminar dentro do período indicado. Se continuar a carregar poderá originar a fuga de líquidos, sobreaquecimento, explosão ou incêndio.

# **Atenção**

#### **Precauções de utilização do produto**

Tenha em atenção que o produto pode aquecer durante uma utilização prolongada ou durante o carregamento. Além disso, não permita que o produto permaneça em contacto com a pele durante demasiado tempo, mesmo durante a utilização do produto, pois poderá provocar queimaduras ligeiras.

Tal como no caso dos computadores, quando o utilizador instala uma aplicação ou acede a um site, este dispositivo pode tornar-se instável, ou os dados sensíveis, tais como, informações de localização do utilizador ou informações pessoais registadas no dispositivo, podem ser ilegalmente divulgados na Internet por terceiros maliciosos. Por este motivo, verifique o criador da aplicação ou do site que está a utilizar, assim como o estado do processamento antes de utilizar.

Não visualize o ecrã a piscar durante muito tempo. Caso contrário, podem ocorrer convulsões ou perda de consciência.

Não deixe cair este dispositivo nem exerça demasiada força ao manuseá-lo. Adicionalmente, em caso de quebra do dispositivo devido a um impacto como, por exemplo, uma queda, não utilize o dispositivo. Se persistir na utilização deste produto poderá originar ferimentos devido aos fragmentos de vidro do ecrã tátil ou da câmara.

Tenha cuidado com a ponta do pino da ranhura para cartão SD quando instalar ou remover o cartão microSD. A ponta do pino da ranhura para cartão SD pode causar ferimentos.

Este dispositivo deve ser utilizado apenas para os fins indicados nos manuais. A sua utilização para outros fins poderá originar ferimentos.

Efetue regularmente uma cópia de segurança dos seus dados registados (documentos, vídeos, imagens, músicas, etc.) para suporte de armazenamento externo, como um cartão microSD ou um computador.

A Epson não será responsável pela perda de quaisquer dados, danos nos dados ou pela perda de rendimentos resultantes da avaria, reparação ou manuseamento deste produto.

A bateria incorporada é um artigo consumível e, como tal, não está coberta pela garantia. Caso seja possível utilizar o produto apenas durante um curto período de tempo, mesmo quando a bateria está totalmente carregada, significa que a bateria incorporada deve ser substituída.

Quando substituir a bateria incorporada, contacte o seu revendedor ou um concessionário indicado nas "Informações de contacto" fornecidas no final deste manual.

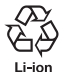

Pode reciclar as baterias de iões de lítio usadas. Para obter mais informações sobre como reciclar a bateria incorporada deste produto, contacte um revendedor indicado nas "Informações de contato" fornecidas no final deste manual.

Quando reciclar ou eliminar este produto, faça-o de acordo com as leis e regulamentos, locais.

#### **Resistência à água**

Quando o Conector USB Tipo C (com tampa) e a tampa da ranhura para cartão microSD estiverem fechados em segurança, este produto cumpre a classificação IPX2 com base na norma IEC60529. No entanto, isso não inclui o Conector USB Tipo C (para ligação dos óculos). (Esta avaliação não é realizada por um avaliador independente.)

#### **Nível de resistência à água compatível com IPX2**

Se o produto for sujeito a um teste de gotejamento de água a um caudal de 3 mm/minuto durante 10 minutos enquanto se encontra inclinado num ângulo de 15 graus, a água não se infiltrará no produto e este poderá ser utilizado normalmente.

### **Atenção Precauções sobre resistência à água**

A característica de resistência à água não garante proteção contra danos ou avarias em todas as condições. A garantia não é válida se for considerado que a avaria ocorreu devido à utilização incorreta do dispositivo por parte do utilizador.

Feche bem o Conector USB Tipo C (com tampa) e a tampa da ranhura para cartão microSD. Se pequenas partículas de sujidade, tais como, cabelos ou areia, se depositarem no produto, a característica de resistência à água não será garantida.

Não deixe que o produto seja salpicado por outros tipos de líquidos (tais como, solventes orgânicos, água com detergente, água quente e água salgada).

Não coloque este dispositivo em locais com humidade tais como casas de banho.

Se o dispositivo for salpicado por chuva ou água, seque-o de imediato com um pano seco.

# <span id="page-11-0"></span>**Avisos e advertências sobre a utilização do produto**

### **Aviso Precauções de utilização do produto**

#### **<Ao controlar drones>**

- Podem ocorrer avarias ou operações errôneas, dependendo do ambiente de utilização e da forma como o produto e os óculos são utilizados. Tenha em atenção que a Epson não é responsável por quaisquer danos resultantes da utilização do produto, dos óculos ou do drone.
- Tenha em atenção as seguintes precauções quando utilizar este produto e os óculos enquanto estiver a controlar um drone.
	- Cumpra todas as leis e normas de cada país relativas ao controlo e métodos de voo de drones, e não utilize drones em zonas de interdição de voo.
	- Esteja sempre atento ao drone e à área circundante durante o voo.
	- Cumpra todas as precauções de segurança, tais como, manuais de instruções, manuais do utilizador, orientações e outras

precauções de segurança fornecidas com o próprio drone.

- Diferentes indivíduos experimentarão diferenças de visibilidade e uma visão nítida ao usar os óculos. Antes de utilizar o drone, confirme previamente que o ambiente em que o vai utilizar é seguro.

#### **<Utilização em aplicações médicas>**

- 1) Este produto e os óculos não estão certificados como equipamentos médicos ao abrigo de legislações, tais como, lei de materiais e equipamentos médicos.
- 2) Este produto e os óculos não cumprem normas médicas.

### **Aviso Precauções de visualização de imagens**

Não utilize este dispositivo enquanto conduz um carro, uma mota ou bicicleta ou executa outras tarefas perigosas. Ao fazê-lo, pode provocar um acidente ou ferimentos.

Não utilize este dispositivo em locais instáveis como, por exemplo, escadas ou locais elevados. Não utilize o dispositivo em locais perigosos como, por exemplo, próximo de máquinas, locais de

passagem ou locais escuros. Ao fazê-lo, pode provocar um acidente ou ferimentos.

### **Atenção Precauções de utilização do produto**

Quando ligar/desligar o Conector USB Tipo C dos óculos, não o manuseie com as mãos molhadas nem o exponha a água ou pó.

Os óculos utilizam um visor Si-OLED (painel EL orgânico). Devido às características do ecrã Si-OLED, poderá detetar um efeito de imagens persistentes (imagens residuais) ou uma diminuição da luminância do visor. Tal situação não constitui uma avaria.

Métodos para reduzir imagens persistentes (imagens residuais) e a diminuição de luminância

- Desligue o visor quando o mesmo não estiver a ser utilizado. Se a definição de Poupança de energia estiver ativada na aplicação pré-instalada "MOVERIO Link Pro", os sensores incorporados detetarão quando os óculos não estiverem a ser utilizados e desligarão automaticamente o visor.
- Não exiba a mesma imagem durante um período prolongado.
- Oculte marcadores ou texto que são sempre exibidos na mesma posição.
- Diminua o brilho do visor.
- Não aumente mais do que o necessário o brilho do visor.

# <span id="page-13-0"></span>**Notas sobre a utilização**

Tenha em atenção outras pessoas à sua volta quando utilizar este produto em locais públicos.

Carregue a bateria pelo menos uma vez por ano mesmo que não utilize o dispositivo. Se não utilizar o dispositivo por um período prolongado, o desempenho da bateria pode diminuir ou poderá não conseguir carregar a bateria.

O software do sistema deste produto poderá ser atualizado para melhorar a qualidade e adicionar novas funcionalidades. Quando isso ocorrer, os métodos de controlo poderão mudar, por conseguinte, visite o website indicado na capa para consultar as informações mais recentes sobre funções adicionais e mudanças nos métodos de controlo.

Adicionalmente, as aplicações utilizadas na versão anterior do software do sistema podem tornar-se inutilizáveis ou causar problemas não intencionais.

Antes de utilizar serviços e aplicações fornecidos por terceiros, incluindo aplicações fornecidas pela Google<sup>™</sup>, consulte os termos dos serviços, etc., fornecidos pela Google ou por qualquer outro fornecedor. A Epson não poderá ser responsabilizada por quaisquer problemas decorrentes da utilização de tais serviços ou aplicações.

# <span id="page-14-0"></span>**Itens Incluídos**

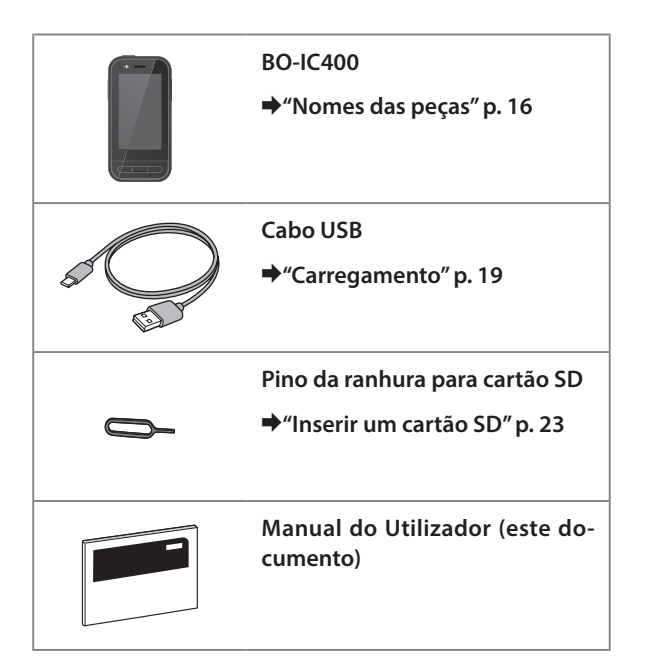

# <span id="page-15-1"></span><span id="page-15-0"></span>**Nomes das peças**

### **Frente**

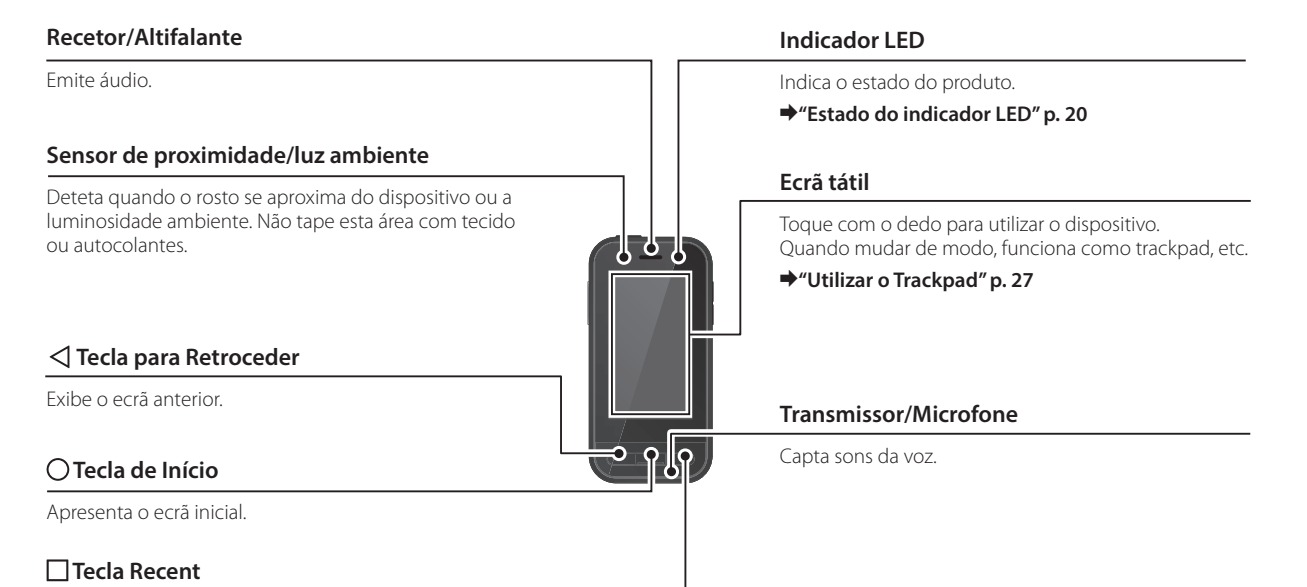

Exibe as aplicações utilizadas recentemente.

### <span id="page-16-0"></span>**Traseira**

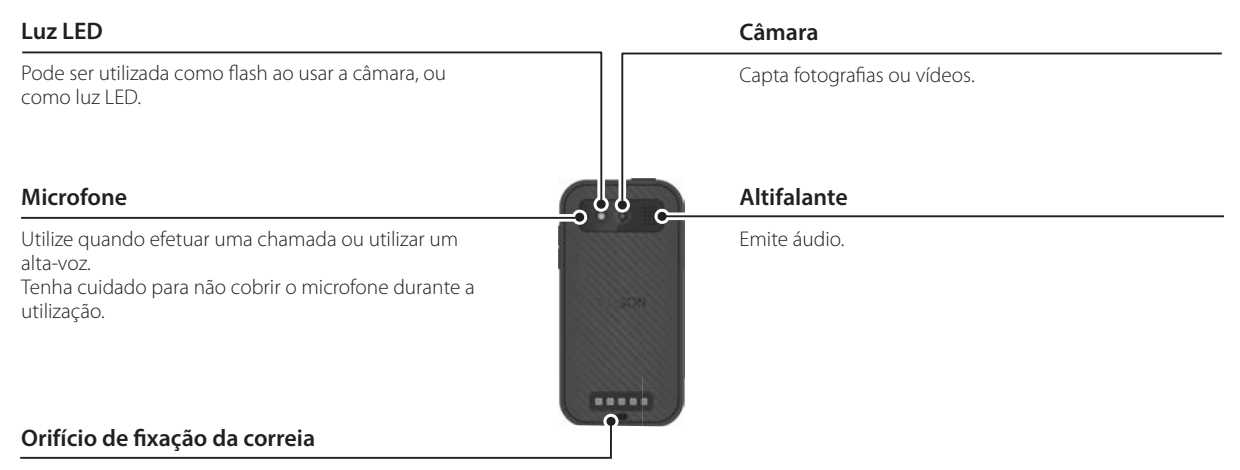

Quando utilizar uma correia, passe-a através deste orifício.

### **Nomes das peças**

# <span id="page-17-0"></span>**Lateral**

#### **Botão para ligar/desligar**

Liga e desliga o dispositivo.

&**["Ligar e Desligar" p. 21](#page-20-1)**

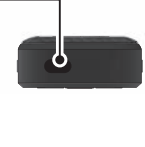

#### **Botão de mudança**

Muda o modo.

#### &**["Mudar de modo" p. 25](#page-24-1)**

Mantenha este botão pressionado para ativar o bloqueio dos botões. Mantenha este botão pressionado para desativar o bloqueio dos botões.

### **Teclas de volume**

Ajusta o volume.

#### **Conector USB Tipo C (com tampa)**

Suporta USB 2.0, o que permite ligar e carregar dispositivos periféricos USB, tais como, um rato ou teclado.

#### &**["Carregamento" p. 19](#page-18-1)**

&**["Funcionalidades do Conector USB Tipo C"](#page-38-1)  [p. 39](#page-38-1)**

### **Ranhura para cartão microSD**

Insira um cartão microSD disponível no mercado.

&**["Inserir um cartão SD" p. 23](#page-22-1)**

**Orifício de inserção do pino da ranhura para cartões**

Insira aqui o pino da ranhura para cartão SD para abrir a ranhura para cartão microSD.

#### **Tomada para auriculares**

Pode ligar microfones do tipo lapela disponíveis comercialmente. Utilize microfones do tipo lapela que cumpram a norma CTIA.

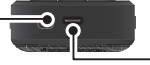

#### **Conector USB Tipo C (para ligação dos óculos)**

Liga o cabo USB Tipo C dos seus óculos. Suporta USB 2.0/USB 3.0, o que permite transferir dados e carregar dispositivos.

&**["Carregamento" p. 19](#page-18-1)**

Ж

 $\overline{C}$ 

&**["Funcionalidades do Conector USB Tipo C" p. 39](#page-38-1)**

# <span id="page-18-1"></span><span id="page-18-0"></span>**Carregamento**

Carregue a bateria ligando o cabo USB fornecido a um adaptador de corrente USB disponível comercialmente.

O carregamento demora aproximadamente 3 horas nas condições indicadas em seguida.

- Desligue o dispositivo para carregar
- Ligue ao Conector USB Tipo C (para ligação dos óculos) para carregar
- Utilize um adaptador de corrente USB de 5V/2A

### A **Ligue o dispositivo a um adaptador de corrente USB.**

Ligue o dispositivo a um adaptador de corrente USB utilizando o cabo USB fornecido.

A capacidade de carregamento varia de acordo com o conector ligado.

- Conector USB Tipo C (para ligação dos óculos): Até 1,5 A (dependendo do adaptador de corrente ligado)
- Conector USB Tipo C (com tampa): 0,5 A sempre

### **2** Ligue o adaptador de corrente USB.

O indicador LED acenderá.

Se a bateria estiver totalmente descarregada, o indicador LED permanecerá apagado durante algum tempo após o carregamento ter sido iniciado. Carregue durante pelo menos 30 minutos e, em seguida, volte a ligar o cabo USB.

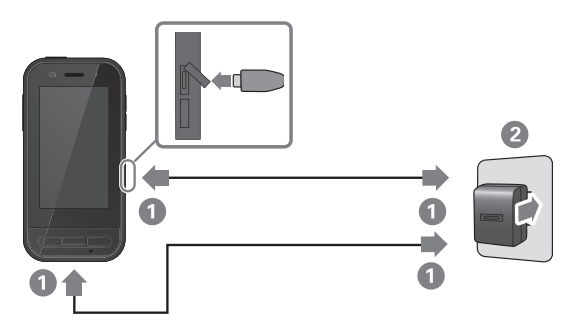

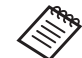

Pode reduzir o tempo de carregamento utilizando um cabo USB Tipo C, disponível comercialmente e um adaptador de corrente USB Tipo C que suporte PD (Power Delivery).

# <span id="page-19-1"></span><span id="page-19-0"></span>**Estado do indicador LED**

Isso indica o estado do produto utilizando cores e o estado do LED.

(O indicador LED fornece uma indicação aproximada da quantidade de carga restante.)

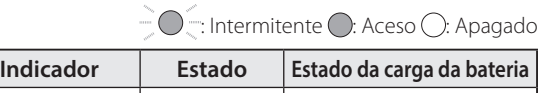

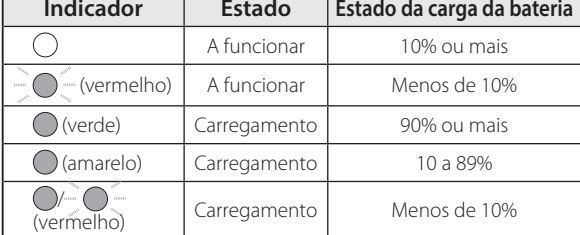

# <span id="page-20-1"></span><span id="page-20-0"></span>**Ligar e Desligar**

# <span id="page-20-2"></span>**Ligar**

A bateria do dispositivo não está totalmente carregada no momento da compra.

Carregue a bateria antes de utilizar o dispositivo.

#### &**["Carregamento" p. 19](#page-18-1)**

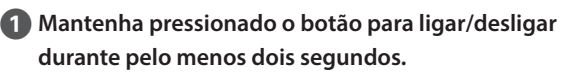

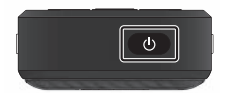

#### **Desligar o ecrã enquanto o dispositivo está ligado (Modo de suspensão)**

Pressione brevemente o botão para ligar/desligar para entrar no modo de suspensão. Pressione novamente o botão para ligar/desligar para reativar o dispositivo a partir do modo de suspensão.

# <span id="page-20-3"></span>**Desligar**

A **Mantenha pressionado o botão para ligar/desligar durante pelo menos dois segundos.**

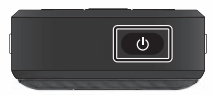

Selecione  $\left(\cdot\right)$  no menu exibido à direita do ecrã. O dispositivo irá desligar-se.

- Se as operações forem instáveis, pode forçar o reinício do dispositivo pressionando o botão para ligar/desligar durante pelo menos 12 segundos.
	- Não force o reinício do dispositivo a menos que as operações sejam instáveis. Poderá perder as definições e dados guardados.

# <span id="page-21-0"></span>**Configuração de Wi-Fi/Bluetooth®**

# **Definições de Wi-Fi**

Configure a rede Wi-Fi para que o dispositivo possa ligar à Internet através de uma rede sem fios.

Verifique o seguinte antes de configurar.

- O SSID (nome da rede) do ponto de acesso da LAN sem fios ou o serviço público da LAN sem fios ao qual pretende ligar.
- A palavra-passe e o sistema de segurança para ligação à rede, caso tenha sido ativada segurança.

### A **Toque em [ ] no ecrã da lista de APLICAÇÕES.**

### **2** Selecione [Rede e internet] - [Wi-Fi] e, em seguida, **ative a função [Wi-Fi].**

Serão exibidos os SSID (nomes de redes) disponíveis.

C **Selecione o SSID (nome de rede) ao qual pretende ligar, introduza a [Senha] e, em seguida, toque em [CONECTAR].**

# **Definições Bluetooth**

Deverá selecionar as definições de Bluetooth para permitir que o dispositivo ligue sem fios a outros dispositivos com Bluetooth.

Verifique o seguinte antes de configurar.

- O dispositivo Bluetooth deve estar no modo de emparelhamento (consulte o manual do utilizador fornecido com o seu dispositivo Bluetooth para obter mais informações sobre o emparelhamento).
- O dispositivo Bluetooth suporta os perfis suportados pelo dispositivo.

#### &**["Especificações do produto" p. 37](#page-36-1)**

- A **Toque em [ ] no ecrã da lista de APLICAÇÕES.**
- **2** Selecione [Dispositivos conectados] > [Parear novos **dispositivos].**

Os dispositivos disponíveis são apresentados.

### C **Selecione o dispositivo ao qual pretende ligar e emparelhe.**

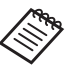

Poderá ser necessário introduzir um código de emparelhamento, dependendo do dispositivo ao qual está a ligar.

# <span id="page-22-1"></span><span id="page-22-0"></span>**Inserir um cartão SD**

O dispositivo suporta os seguintes cartões SD.

- Cartões microSD (máximo 2 GB)
- Cartões microSDHC (máximo 32 GB)
- Cartões microSDXC (máximo 2 TB)
- \* Este produto não é fornecido com um cartão SD.

Poderá não ser possível utilizar cartões SD formatados noutros dispositivos. Siga os passos indicados abaixo para formatar o cartão. Tenha em atenção que quaisquer dados contidos no cartão SD serão eliminados quando o cartão for formatado.

- A Toque em [ ] no ecrã da lista de APLICAÇÕES.
- **2** Selecione [Armazenamento], e selecione [Cartão SD] em [Armazenamento portátil].
- C Toque em [ ] no canto superior direito do ecrã do [Cartão SD] e, em seguida, selecione [Configurações de armazenamento].
- 4 Selecione [Formatar] ou [Formatar como interno] para formatar o cartão SD.

A **Insira o pino da ranhura para cartão SD no orifício para abrir a tampa da ranhura para cartão microSD.**

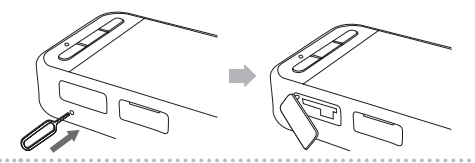

**2** Insira o cartão microSD.

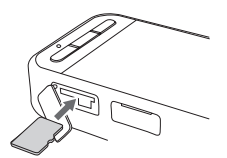

C **Feche a tampa da ranhura para cartão microSD.**

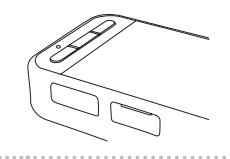

# <span id="page-23-0"></span>**Ligue os óculos**

Ligue o cabo dos óculos ao Conector USB Tipo C do dispositivo (para ligação dos óculos).

Depois de ligar, será exibido o mesmo ecrã no dispositivo e nos óculos.

Se pressionar o Botão de mudança, poderá alterar a combinação de imagens exibidas no ecrã do dispositivo e dos óculos.

&**["Mudar de modo" p. 25](#page-24-1)**

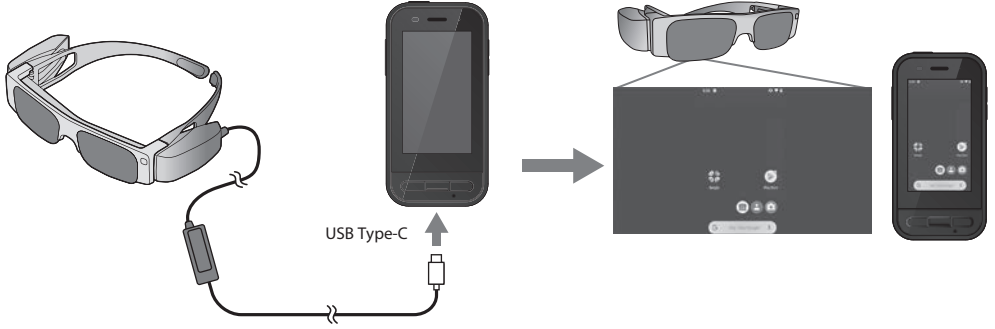

- Consulte detalhes sobre a forma de utilização dos óculos no Manual do Utilizador fornecido com os óculos.
	- Será necessária uma aplicação compatível para utilizar o sensor/câmara incorporado no dispositivo.
- \* As funcionalidades suportadas poderão ser diferentes, dependendo da versão utilizada do software do sistema. Consulte as funcionalidades suportadas pela versão mais recente do software do sistema no seguinte website. https://tech.moverio.epson.com/en/

# <span id="page-24-1"></span><span id="page-24-0"></span>**Mudar de modo**

Este dispositivo disponibiliza dois modos, entre os quais poderá alternar pressionando duas vezes o Botão de mudança, à esquerda do dispositivo.

Quando mudar para o Modo de Trackpad, poderá utilizar o ecrã tátil como trackpad.

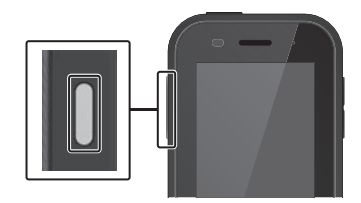

Modo de Modo de Trackpad Espelhamento (O mesmo  $0$  is a conteúdo exibido em 2 ecrãs)

Botão de mudança

\* Depois de mudar de modo, inicie a aplicação que deseja utilizar.

- \* No Modo de Trackpad, não mude de modo nem ligue/desligue os óculos durante a utilização da aplicação. Se mudar de modo ou ligar/desligar os óculos durante a utilização da aplicação, a aplicação poderá fechar e poderão ser perdidos dados. A Epson não poderá ser responsabilizada pela recuperação de quaisquer dados perdidos, danos causados, ou perda de rendimentos decorrentes dessa situação.
- \* As funcionalidades suportadas poderão ser diferentes, dependendo da versão utilizada do software do sistema. Consulte as funcionalidades suportadas pela versão mais recente do software do sistema no seguinte website. https://tech.moverio.epson.com/en/

### <span id="page-25-0"></span>**Tipos de modos**

### Modo de Espelhamento

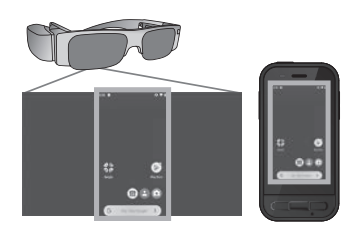

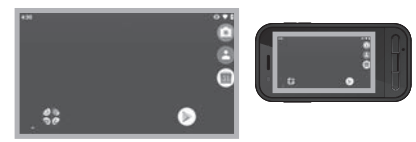

Este é o modo predefinido. Será exibido o mesmo ecrã nos óculos e no dispositivo.

### Modo de Trackpad

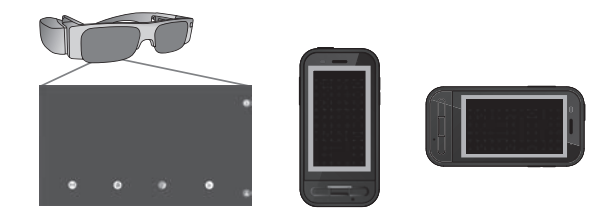

Utilize este modo quando pretender utilizar o ecrã tátil do dispositivo como trackpad.

As imagens serão exibidas apenas nos óculos.

#### &**["Utilizar o Trackpad" p. 27](#page-26-1)**

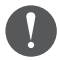

- A tecla Recent não está disponível no Modo de Trackpad.
- Algumas aplicações não iniciam no Modo de Trackpad.

# <span id="page-26-1"></span><span id="page-26-0"></span>**Utilizar o Trackpad**

Quando mudar para o modo de Trackpad, o ecrã tátil do dispositivo funcionará como trackpad.

Ao tocar no trackpad com o dedo, será apresentado um ponteiro no ecrã e poderá mover o ponteiro para controlar o dispositivo.

#### $\blacksquare$ Tocar

Mova o ponteiro para um ícone ou item exibido e, em seguida, toque no trackpad. Inicia aplicações, seleciona itens, etc.

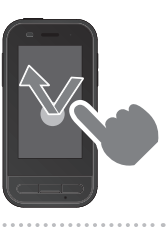

### **DArrastar**

Toque no trackpad durante cerca de um segundo para selecionar o ícone ou item exibido e, em seguida, arraste o dedo no trackpad para o mover. Move ícones, desloca ou altera o ecrã, etc.

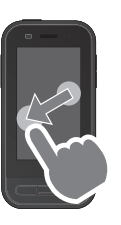

#### **Deslizar**

Deslize o dedo arrastando-o ou deslize no trackpad com dois dedos.

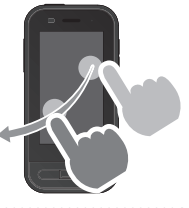

 $\blacksquare$  Afastar dois dedos Aumenta o tamanho do ecrã afastando dois dedos.

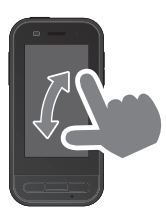

### **Aproximar dois dedos** Reduz o tamanho do ecrã aproximando dois dedos.

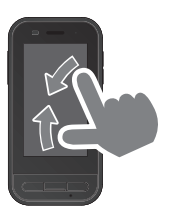

# <span id="page-27-0"></span>**Apresentação da aplicação MOVERIO Link Pro**

A aplicação "MOVERIO Link Pro" permite configurar uma variedade de definições dos óculos.

Em seguida são apresentadas as funcionalidades principais da aplicação "MOVERIO Link Pro". As funcionalidades disponíveis variam de acordo com o modelo dos óculos utilizados.

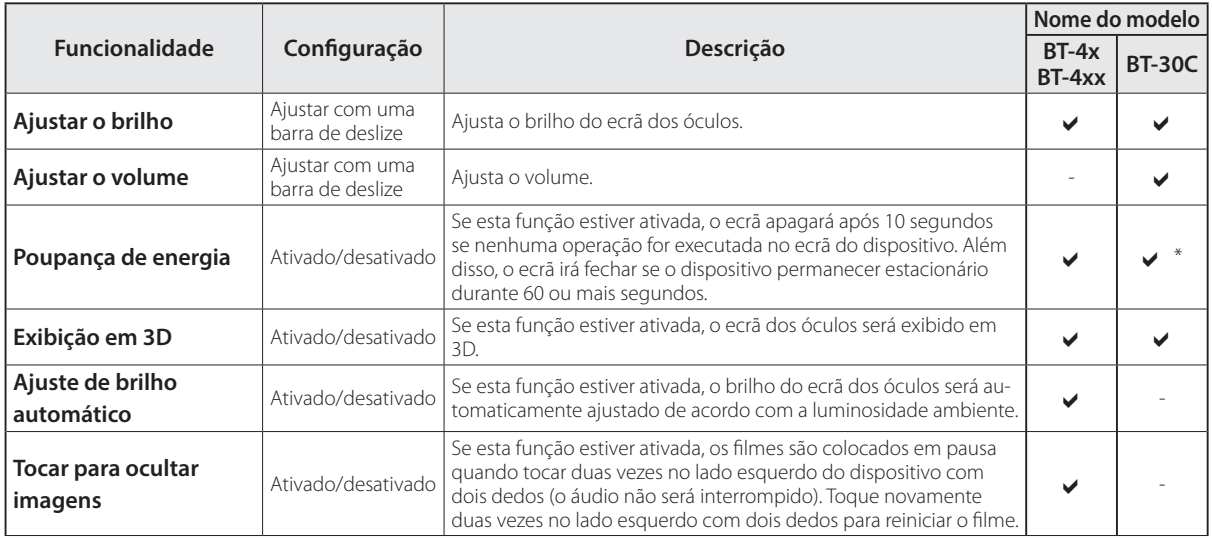

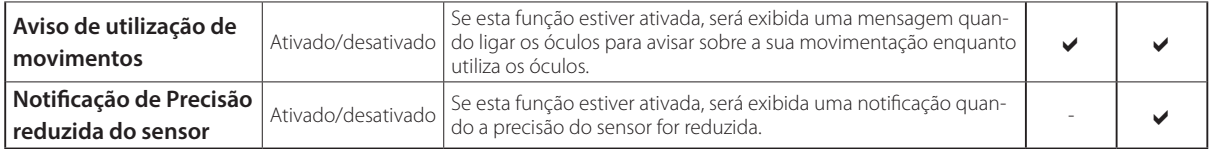

\* Quando o BT-30C estiver ligado, o ecrã deste dispositivo irá apagar, mas o ecrã dos óculos não irá desligar.

# <span id="page-29-0"></span>**Definições de utilização inicial**

### Verificar a sua licença

Após a compra, toque no ícone MOVERIO Link Pro no ecrã da lista de APLICAÇÕES. Será exibido o ecrã de acordo de licença da aplicação MOVERIO Link Pro. Antes de utilizar a aplicação MOVERIO Link Pro, deverá consultar o Acordo de licença do software e aceitar os termos do acordo.

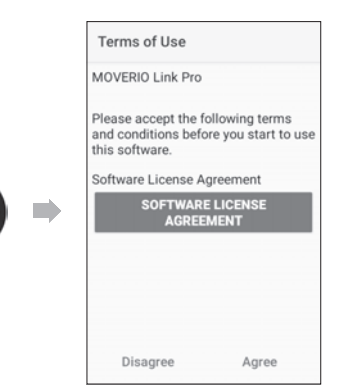

#### Configurar autorizações da aplicação

Depois de aceitar o acordo de licença, será exibido um ecrã de aviso/atenção, seguido pelo índice e, em seguida, o ecrã Autorizações da aplicação. No ecrã exibido depois de tocar em [Ecrã de Definições],

ative a aplicação MOVERIO Link Pro. Depois de configurar esta definição, utilize a tecla para Retroceder no dispositivo para voltar ao ecrã de Autorizações da aplicação.

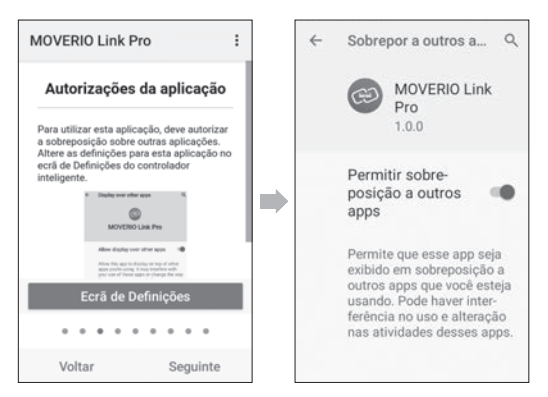

# <span id="page-30-0"></span>**Abrir a aplicação MOVERIO Link Pro**

Quando ligar os óculos, será apresentado o ecrã inicial, assim como um aviso sobre a sua movimentação enquanto utiliza os óculos. Toque em [OK] ou [Fechar] para abrir a aplicação MOVERIO Link Pro.

Depois de abrir a aplicação, deslize para baixo a partir do topo do ecrã deste dispositivo para exibir o ecrã do menu da aplicação MOVERIO Link Pro. Pode configurar diversas definições neste ecrã.

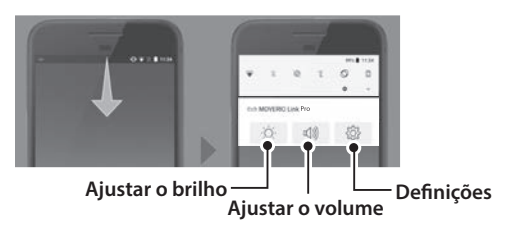

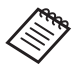

Pode também ajustar o brilho pressionando o botão de mudança no lado esquerdo do dispositivo e, em seguida, utilizando as teclas de volume.

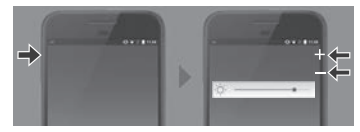

A aplicação MOVERIO Link Pro irá fechar quando os óculos forem desligados.

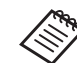

Toque no ícone da aplicação MOVERIO Link Pro no ecrã da lista de APLICAÇÕES para exibir o ecrã de tutorial. Pode saber mais sobre como utilizar a aplicação, assim como detalhes sobre cada funcionalidade.

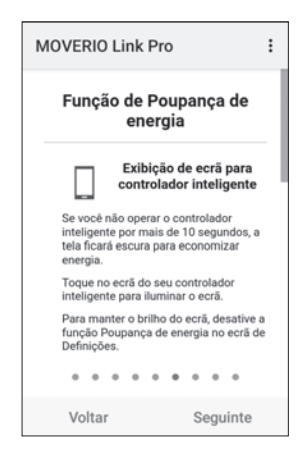

# <span id="page-31-0"></span>**Instalar aplicações**

Siga os passos indicados abaixo para instalar aplicações utilizando ficheiros apk.

### Guarde a aplicação (ficheiro apk) que deseja instalar **no cartão SD ou diretamente no BO-IC400.**

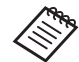

Quando ligar um computador ao dispositivo, ligue-o ao Conector USB Tipo C (para ligação dos óculos).

Em seguida, deslize para baixo a partir do topo do ecrã para abrir o ecrã [Preferências de USB] e, em seguida, ajuste as definições seguintes.

- [USB controlado por]: [Este dispositivo]
- [Usar USB para]: [Transferência de arquivo]

**2** Toque em [  $\Box$  Arquivos] no ecrã da lista de APLICA-**ÇÕES.** 

C **Toque na aplicação (ficheiro apk) guardada.**

**4.** Siga as instruções apresentadas no ecrã para a apli**cação.**

# <span id="page-32-0"></span>**Actualizações de sistema**

Este produto disponibiliza uma função incorporada de actualização do sistema.

Se necessário, atualize o software do sistema para a versão mais recente antes de utilizar este dispositivo. Siga os passos indicados abaixo para atualizar o sistema.

### A **Certifique-se de que o dispositivo está ligado à Internet.**

Quando uma atualização do software do sistema estiver disponível, será exibida uma notificação na parte superior do ecrã.

2 Selecione [Transferir] e, em seguida, siga as instru**ções no ecrã para executar a atualização do sistema.**

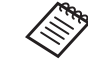

• Siga os passos indicados abaixo se pretende alterar a hora à qual o dispositivo verifica a existência de atualizações do software do sistema. Ecrã de lista de aplicações,  $[$   $\odot$   $]$  > [Sistema] > [Avançado] > [Atualização do sistema] > [Definições] > [Procurar actualizações]

• Pode também atualizar manualmente o software do sistema.

Ecrã de lista de aplicações, [  $\odot$  ] > [Sistema] > [Avançado] > [Atualização do sistema] > [Verificar agora].

# **Informações de suporte**

Visite o seguinte website para obter informações sobre o desenvolvimento de aplicações e atualizações do software do sistema para este dispositivo. https://tech.moverio.epson.com/en/

# <span id="page-33-0"></span>**Manutenção**

#### Limpar os Conectores de Carregamento

• Se os conectores de carregamento deste dispositivo estiverem sujos ou existirem objetos presos aos mesmos, poderá não ser possível carregar ou utilizar corretamente o dispositivo. Desligue o adaptador de corrente USB e o cabo USB e limpe a sujidade com um pano seco ou um cotonete. Recomendamos a limpeza regular dos conectores de carregamento (uma vez a cada três meses).

# **Atenção**

- Não danifique os conectores de carregamento com os dedos ou objetos rígidos.
- Não exponha os conectores de carregamento à água. Ao limpar os conectores de carregamento, utilize um pano seco ou um cotonete.

# <span id="page-34-0"></span>**Resolução de problemas**

Caso detete a ocorrência de uma avaria, verifique o seguinte.

### O dispositivo não liga

- Certifique-se de que a bateria do dispositivo está totalmente carregada.
- Se a bateria estiver descarregada, o indicador LED permanecerá apagado durante algum tempo após o carregamento ter sido iniciado. Carregue durante pelo menos 30 minutos e, em seguida, volte a ligar o cabo USB.

### &["Carregamento" p. 19](#page-18-1)

• Pressione o botão para ligar/desligar durante dois segundos. Quando o dispositivo iniciar, será apresentado o ecrã inicial. Quando o início é concluído, é apresentado o ecrã inicial.

### $\rightarrow$ ["Ligar" p. 21](#page-20-2)

• Se não for possível efetuar o carregamento ou se as operações não responderem, carregue continuamente no botão para ligar/desligar durante pelo menos 12 segundos para forçar o reinício do dispositivo.

 $\rightarrow$ ["Desligar" p. 21](#page-20-3)

- Contacte a Epson ou o Centro de Assistência local se não se recorda da palavra-passe do ecrã de bloqueio. Se necessitar de reinstalar o software do sistema, o dispositivo voltará ao estado da data de compra.
- Se o produto aquecer demasiado devido a utilização prolongada ou ao ambiente de utilização, o carregamento da bateria será interrompido e o produto poderá desligar-se como medida de segurança. Aguarde que a temperatura diminua e, em seguida, volte a ligar o dispositivo.

### Não é possível ver filmes ou ouvir áudio

- Caso não seja possível ver filmes nos óculos, a definição Tocar para ocultar imagens poderá estar ativada. Para desativar esta definição, toque duas vezes no lado esquerdo dos óculos com dois dedos.
- Se os filmes forem ocultados acidentalmente, desative as funções Tocar para ocultar imagens e Poupança de energia em  $\circledS$  na aplicação pré-instalada "MOVERIO Link Pro".
- Utilize o microfone do dispositivo para receber áudio. Pode não conseguir utilizá-lo dependendo do tipo de microfone do dispositivo ou do microfone padrão.

### As imagens são difusas

- Feche a aplicação que está a utilizar e reinicie o dispositivo.
- A exibição em 2D ou 3D poderá não ser adequada para as imagens exibidas. Alterne entre 2D ou 3D na aplicação "MOVERIO Link Pro" pré-instalada.

#### Não é possível controlar o dispositivo

- Se mantiver pressionado o botão de mudança, o bloqueio dos botões será ativado e não será possível controlar o dispositivo. Pressione novamente o botão de mudança para desativar o bloqueio dos botões.
- O dispositivo poderá ter entrado no modo de suspensão. Pressione o botão para ligar/desligar para reativar o produto a partir do modo de suspensão.

### Não é possível ligar à rede

- Verifique se a LAN sem fios (Wi-Fi) onde está a utilizar o produto pode ser acedida.
- Verifique se as definições de rede do dispositivo estão corretas. Contacte o seu administrador de rede para mais detalhes.

# <span id="page-36-1"></span><span id="page-36-0"></span>**Especificações do produto**

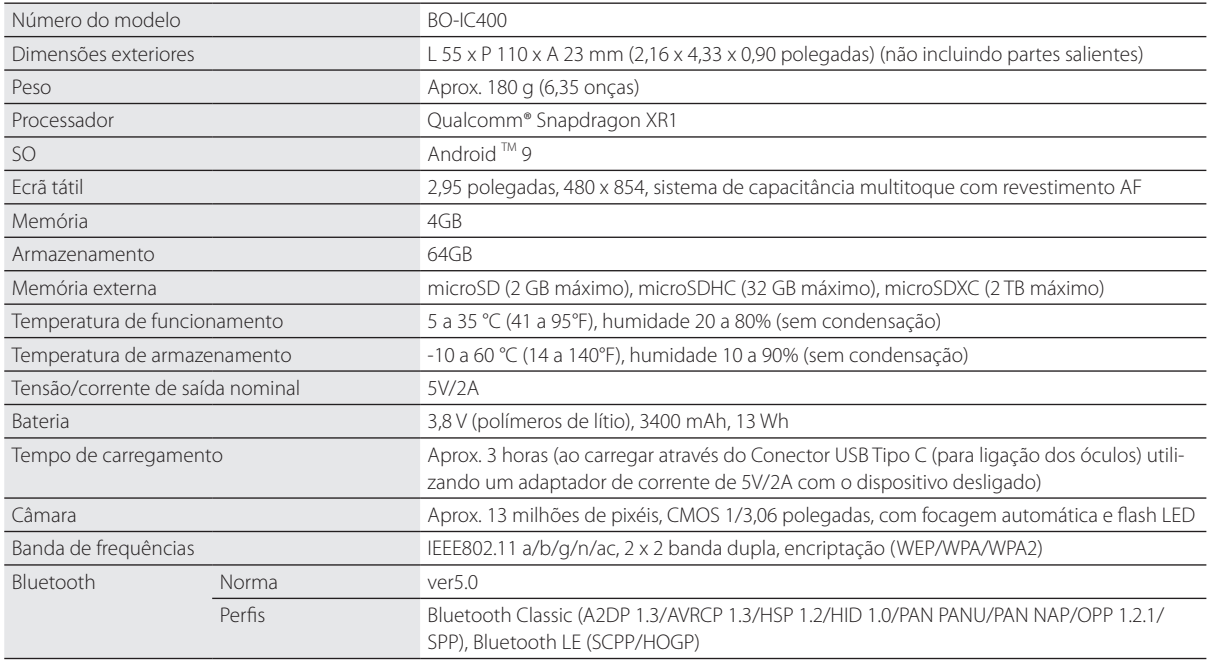

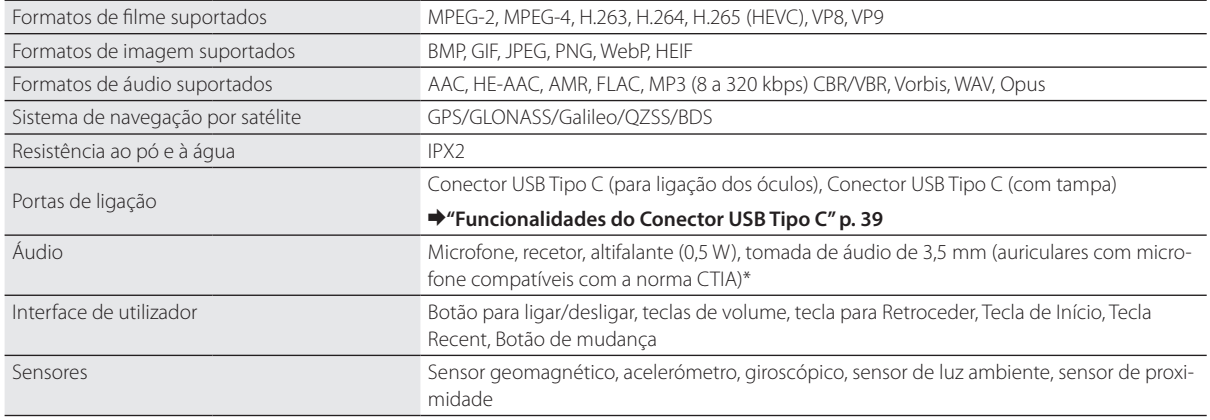

\* Poderão existir restrições se for utilizado um adaptador de tomada.

### <span id="page-38-1"></span><span id="page-38-0"></span>**Funcionalidades do Conector USB Tipo C**

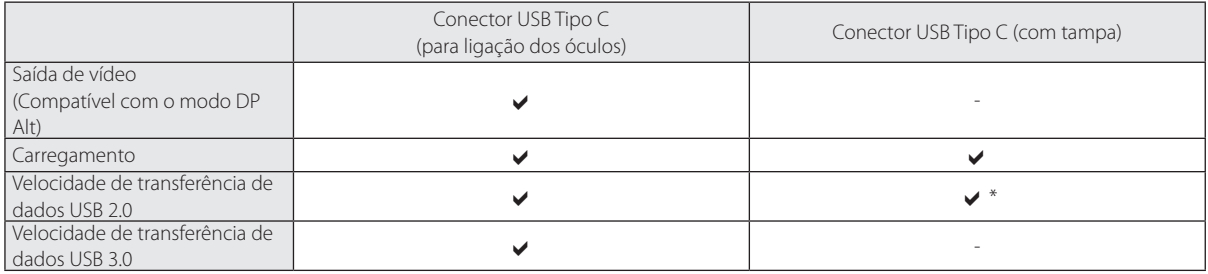

\* O Conector USB Tipo C (com tampa) pode ser ligado apenas a dispositivos como ratos, teclados ou memórias USB. Ligue o dispositivo anfitrião, por exemplo, um computador, ao Conector USB Tipo C (para ligação dos óculos).

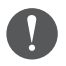

Quando utilizar dois conectores USB Tipo C em simultâneo, deverá ligar ao Conector USB Tipo C (para ligação dos óculos).

# <span id="page-39-0"></span>**Direitos de Propriedade Intelectual**

"EPSON" é uma marca comercial registada da Seiko Epson Corporation. "EXCEED YOUR VISION" e o respetivo logótipo são marcas comerciais registadas ou marcas comerciais da Seiko Epson Corporation.

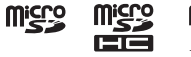

Os logótipos microSD, microSDHC, microSDXC são marcas comerciais da SD-3C, LLC.

Wi-Fi® e Miracast™ são marcas comerciais da Wi-Fi Alliance®.

A palavra Bluetooth® e os logótipos são marcas registadas detidas pela Bluetooth SIG, Inc. e qualquer utilização destas marcas pela Seiko Epson Corporation é feita sob licença

USB Tipo C™ é uma marca comercial do USB Implementers Forum.

Google e Android são marcas comerciais da Google LLC.

Outros nomes de produtos utilizados neste manual têm uma finalidade meramente identificativa e podem ser marcas comerciais dos respetivos proprietários. A Epson não detém quaisquer direitos sobre essas marcas.

#### LICENÇA DE SOFTWARE DE CÓDIGO ABERTO

Este dispositivo utiliza software propriedade da Epson e também software de código aberto.

A seguir encontrará informações sobre o software de código aberto utilizado neste dispositivo.

- 1. Este dispositivo inclui programas de software de código aberto de acordo com os termos de licença de cada programa. Os programas de software de código aberto não possuem garantia; contudo, quaisquer avarias (incluindo avarias provocadas pelos programas de software de código aberto) ocorridas neste dispositivo não condicionam as condições de garantia fornecidas para este dispositivo.
- 2. Fornecemos o código fonte de alguns programas de software de código aberto. Se pretender receber o código fonte acima referido, visite ["http://www.epson.com"](http://www.epson.com/) e contacte o apoio ao cliente da sua região. Fornecemos o código fonte até cinco (5) anos após a descontinuação deste dispositivo. Deverá respeitar os termos da licença de cada programa de software de código aberto.
- 3. Os programas de software de código aberto NÃO INCLUEM QUALQUER GARANTIA; nem mesmo a garantia implícita de COMERCIALIZA-ÇÃO E ADEQUAÇÃO A UMA FINALIDADE ESPECÍFICA. Para mais detalhes, consulte os acordos de licença de cada programa de software de código aberto descritos no dispositivo.
- 4. Para consultar o texto integral do acordo de licença, toque em [ **o** ] no ecrã da lista de APLICAÇÕES e, em seguida, selecione [Sobre o dispositivo] > [Informações legais] > [Licenças de terceiros].

# <span id="page-40-0"></span>**Notas gerais**

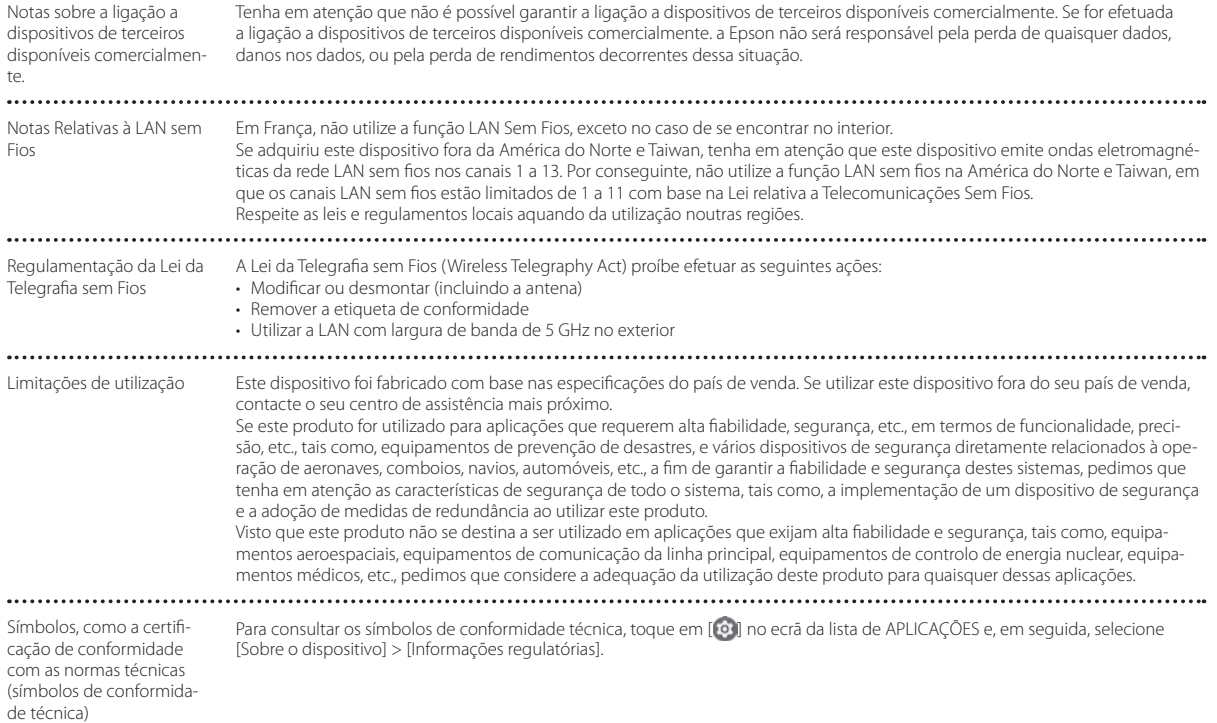

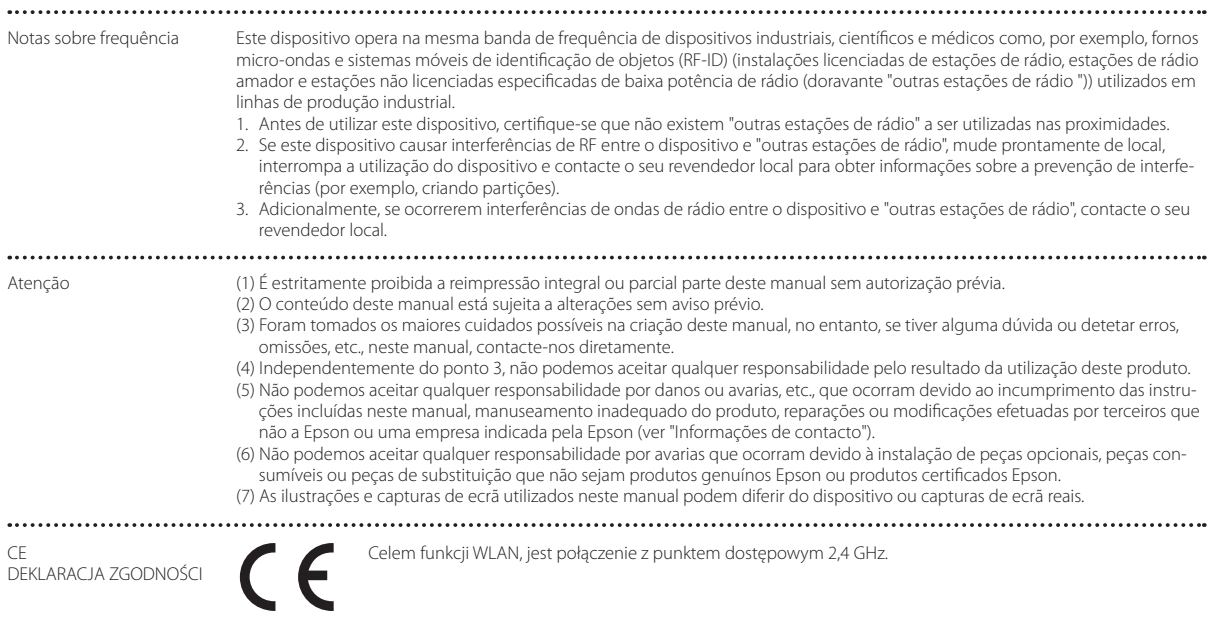

................................

Indication of the manufacturer and the importer in accordance with requirements of EU directive

Manufacturer: SEIKO EPSON CORPORATION Address: 3-5, Owa 3-chome, Suwa-shi, Nagano-ken 392-8502 Japan Telephone: 81-266-52-3131 http://www.epson.com/

Importer: EPSON EUROPE B.V. Address: Atlas Arena, Asia Building Hoogoorddreef 5, 1101 BA Amsterdam Zuidoost The Netherlands Telephone: 31-20-314-5000 http://www.epson.eu/

**\*\*\*\*\*\*\*\*\*\*\*\*\*** 

# <span id="page-43-0"></span>**Lista de símbolos e instruções de segurança**

A tabela seguinte apresenta o significado dos símbolos de segurança afixados no equipamento.

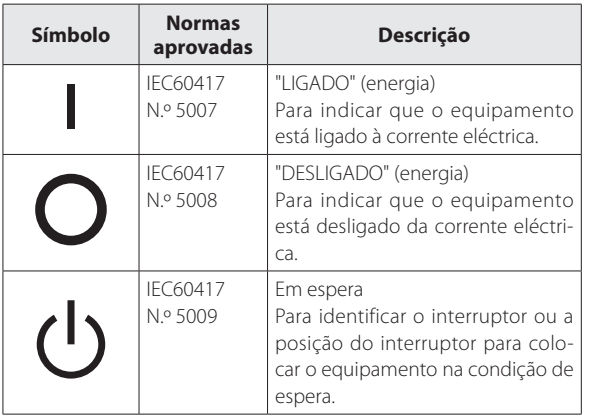

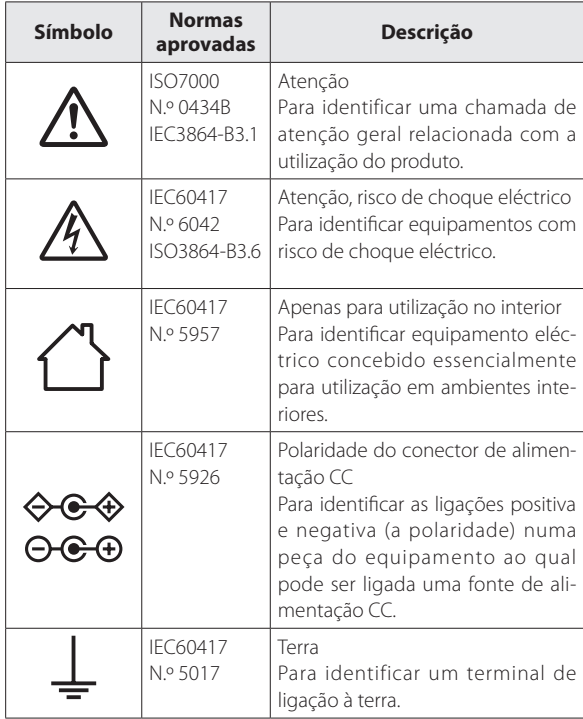

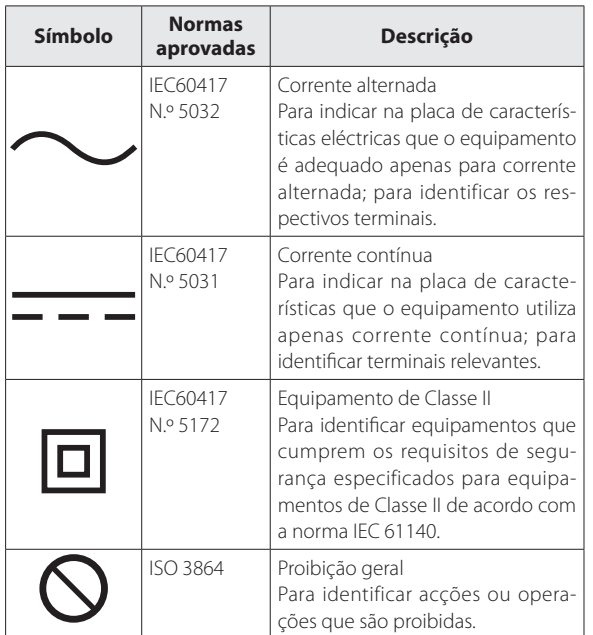

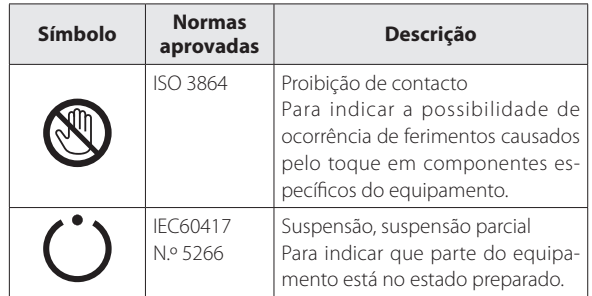

# <span id="page-45-0"></span>**Lista de Contactos para Videoprojectores Epson**

Esta lista de endereços vigora a partir de julho de 2020.

É possível obter uma lista actualizada nos Web sites indicados nesta lista. Se não encontrar a informação que procura nas páginas seguintes, visite a página principal da Epson em [www.epson.com](http://www.epson.com/).

### **EUROPE, MIDDLE EAST & AFRICA**

**ALBANIA ITD Sh.p.k.** http://www.itd-al.com **AUSTRIA Epson Deutschland GmbH** https://www.epson.at

**BELGIUM Epson Europe B.V. Branch office Belgium** https://www.epson.be

#### **BOSNIA AND HERZE-GOVINA NET d.o.o. Computer Engineer-**

**ing** https://netcomp.rs

**BULGARIA Epson Service Center Bulgaria** http://www.kolbis.com

**CROATIA MR servis d.o.o.** http://www.mrservis.hr **CYPRUS A.T. Multitech Corporation Ltd.** http://www.multitech.com.cy

**CZECH REPUBLIC Epson Europe B.V. Branch Office Czech Republic** https://www.epson.cz

**DENMARK Epson Denmark** https://www.epson.dk **ESTONIA Epson Service Center Estonia** https://www.epson.ee

**FINLAND Epson Finland** https://www.epson.fi **FRANCE & DOM-TOM TERRITORY Epson France S.A.**

https://www.epson.fr

### **Lista de Contactos para Videoprojectores Epson**

#### **GERMANY Epson Deutschland GmbH** https://www.epson.de

**ISRAEL Epson Israel** **GREECE Info Quest Technologies S.A.** https://www.infoquest.gr

**HUNGARY Epson Europe B.V. Branch Office Hungary** https://www.epson.hu

**KAZAKHSTAN Epson Kazakhstan Rep. Office** http://www.epson.kz

**NORTH MACEDONIA Digit Computer Engineering** https://www.epson.ie

**IRELAND Epson (UK) Ltd.**

**LATVIA Epson Service Center Latvia** https://www.epson.lv

**NETHERLANDS Epson Europe B.V. Benelux sales office** https://www.epson.nl

**ROMANIA Epson Europe B.V. Branch Office Romania** https://www.epson.ro

**SLOVAKIA Epson Europe B.V. Branch Office Czech Republic** https://www.epson.sk

**ITALY Epson Italia s.p.a.** https://www.epson.it

**LUXEMBURG Epson Europe B.V. Branch office Belgium** https://www.epson.be

**LITHUANIA Epson Service Center Lithuania** https://www.epson.lt

https://www.epson.co.il

**NORWAY Epson Norway** https://www.epson.no

**RUSSIA Epson CIS** http://www.epson.ru **POLAND Epson Europe B.V. Branch Office Poland**

https://www.epson.pl

**UKRAINE Epson Kiev Rep. Office** http://www.epson.ua

http://digit.net.mk/

**PORTUGAL Epson Ibérica S.A.U. Branch Office Portugal** https://www.epson.pt

**SERBIA Nepo System d.o.o.** https://neposystem.rs **AIGO Business System d.o.o. Beograd** https://aigo.rs

**SLOVENIA Birotehna d.o.o.** http://www.birotehna.si **SPAIN Epson Ibérica, S.A.U.** https://www.epson.es **SWEDEN Epson Sweden** https://www.epson.se

**SWITZERLAND Epson Deutschland GmbH Branch office Switzerland** https://www.epson.ch

**TURKEY Tecpro Bilgi Teknolojileri Tic. ve San. Ltd. Sti.** http://www.tecpro.com.tr

**UK Epson (UK) Ltd.** https://www.epson.co.uk **AFRICA** https://www.epson.co.za or https://www.epson.fr

**SOUTH AFRICA Epson South Africa**

https://www.epson.co.za

**MIDDLE EAST Epson (Middle East)** https://www.epson.ae

#### **NORTH, CENTRAL AMERICA & CARIBBEAN ISLANDS**

**CANADA Epson Canada, Ltd.** https://epson.ca **COSTA RICA Epson Costa Rica, S.A.** https://epson.co.cr **MEXICO Epson Mexico, S.A. de C.V.** https://epson.com.mx **ECUADOR Epson Ecuador** https://epson.com.ec

**U. S. A. Epson America, Inc.** https://epson.com/usa

#### **SOUTH AMERICA**

#### **ARGENTINA Epson Argentina S.R.L.** https://epson.com.ar

**PERU Epson Peru S.A.** https://epson.com.pe

#### **ASIA & OCEANIA**

**AUSTRALIA Epson Australia Pty. Ltd.** https://www.epson.com.au

**INDONESIA PT. Epson Indonesia**

https://www.epson.co.id

#### **NEW ZEALAND Epson New Zealand**

https://www.epson.co.nz

**CHINA Epson (China) Co., Ltd.**

**BRAZIL Epson do Brasil** https://epson.com.br

**VENEZUELA**

https://www.epson.com.cn

**JAPAN Seiko Epson Co.** https://www.epson.jp

**PHILIPPINES Epson Philippines Co.** https://www.epson.com.ph **HONG KONG Epson Hong Kong Ltd.** https://www.epson.com.hk

**KOREA Epson Korea Co., Ltd.** http://www.epson.co.kr

**SINGAPORE Epson Singapore Pte. Ltd.** https://www.epson.com.sg **INDIA Epson India Pvt., Ltd.**

https://www.epson.co.in

**MALAYSIA Epson Malaysia Sdn. Bhd.**

https://www.epson.com.my

**TAIWAN Epson Taiwan Technology & Trading Ltd.** https://www.epson.com.tw

**Epson Venezuela S.A.** https://epson.com.ve

**CHILE Epson Chile S.A.** https://epson.cl

**COLOMBIA Epson Colombia Ltd.** https://epson.com.co #### **THAILAND Epson (Thailand) Co.,Ltd.**

https://www.epson.co.th

 $\sim$